Harici Ortam Kartları

Kullanım Kılavuzu

© Copyright 2007 Hewlett-Packard Development Company, L.P.

SD Logo sahibinin ticari markasıdır.

Bu belgede yer alan bilgiler önceden haber verilmeksizin değiştirilebilir. HP ürünleri ve hizmetlerine ilişkin garantiler, bu ürünler ve hizmetlerle birlikte gelen açık garanti beyanlarında belirtilmiştir. Bu belgede yer alan hiçbir şey ek garanti oluşturacak şeklinde yorumlanmamalıdır. HP, işbu belgede yer alan teknik hatalardan veya yazım hatalarından ya da eksikliklerden sorumlu tutulamaz.

Birinci Basım: Nisan 2007

Belge Parça Numarası: 438941-141

### **Ürünle ilgili not**

Bu kullanım kılavuzu modellerin çoğunda ortak olan özellikleri açıklar. Bazı özellikler bilgisayarınızda kullanılamayabilir.

# *içindekiler*

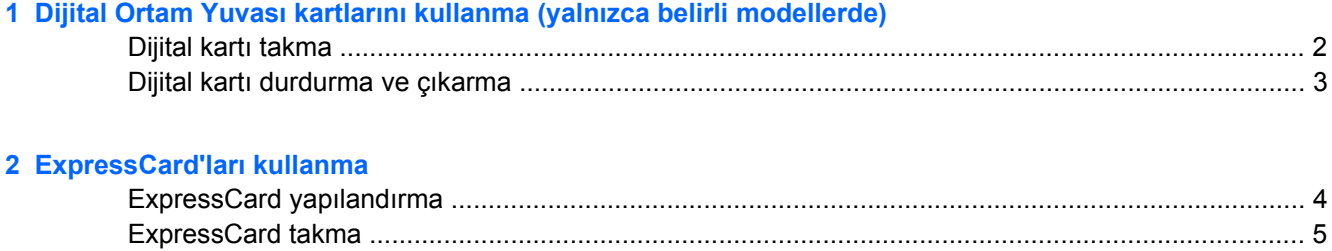

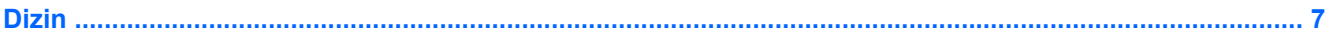

# <span id="page-6-0"></span>**1 Dijital Ortam Yuvası kartlarını kullanma (yalnızca belirli modellerde)**

İsteğe bağlı dijital kartlar, güvenli veri depolama ve kolay veri paylaşımı sağlar. Bu kartlar, diğer bilgisayarlarla olduğu gibi çoğunlukla dijital ortam donanımlı kameralarda ve PDA'larda kullanılmaktadır.

Dijital Ortam Yuvası aşağıdaki dijital kart biçimlerini destekler:

- Memory Stick (MS)
- Memory Stick Pro (MSP)
- MultiMediaCard (MMC)
- Secure Digital Giriş/Çıkış Kartı (SD I/O)
- Secure Digital (SD) Bellek Kartı
- xD-Picture Kartı (XD)
- xD-Picture Kartı (XD) H Türü
- xD-Picture Kartı (XD) M Türü

### <span id="page-7-0"></span>**Dijital kartı takma**

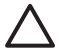

**DİKKAT:** Dijital kartın veya bilgisayarın hasar görmesini önlemek için Dijital Ortam Yuvasına hiçbir türde adaptör takmayın.

**DİKKAT:** Dijital kart konektörlerinin zarar görmesini önlemek için dijital kartı takarken çok hafif güç uygulayın.

- **1.** Dijital kartı, etiketi üste gelecek ve konektörler bilgisayara dönük olacak şekilde tutun.
- **2.** Kartı, Dijital Ortam Yuvasına yerleştirip yerine oturana kadar yavaşça içeri doğru itin.

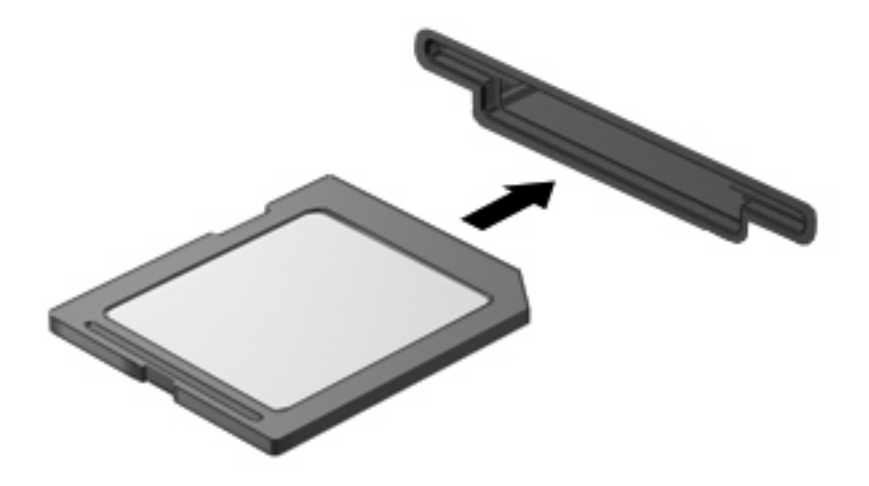

Aygıt algılandığında bir ses duyulur ve kullanılabilir seçenekleri içeren bir menü görüntülenebilir.

#### <span id="page-8-0"></span>**Dijital kartı durdurma ve çıkarma**

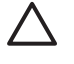

 $\begin{bmatrix} \frac{1}{2} & \frac{1}{2} \\ \frac{1}{2} & \frac{1}{2} \end{bmatrix}$ 

**DİKKAT:** Veri kaybını veya sistemin yanıt vermeme durumuna geçmesini önlemek için, dijital kartı çıkarmadan önce durdurun.

**1.** Bilgilerinizi kaydedin ve dijital kartla ilişkili tüm programları kapatın.

**NOT:** Bir veri aktarımını durdurmak için, işletim sisteminin Kopyalanıyor penceresinde **İptal**'i tıklatın.

- **2.** Dijital kartı durdurun:
	- **a.** Görev çubuğunun en sağındaki bildirim alanında bulunan **Safely Remove Hardware** (Donanımı Güvenle Kaldır) simgesini çift tıklatın.

 $\mathbb{R}^2$ **NOT:** Donanımı Güvenle Kaldır simgesini görüntülemek için bildirim alanındaki **Show Hidden Icons** (Gizli Simgeleri Göster) simgesini (**<** veya **<<**) tıklatın.

- **b.** Listeden dijital kartın adını tıklatın.
- **c. Stop** (Durdur)'u ve ardından **OK** (Tamam)'u tıklatın.
- **3.** Dijital kartı yuvadan çıkarın.

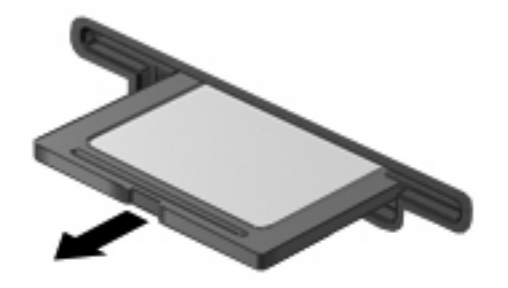

## <span id="page-9-0"></span>**2 ExpressCard'ları kullanma**

ExpressCard, ExpressCard yuvasına takılan yeni nesil, yüksek performanslı PC Kartıdır.

Standart PC Kartları gibi, ExpressCard'lar da Uluslararası Kişisel Bilgisayar Bellek Kartı Birliği'nin (PCMCIA) standart belirtimlerini karşılamak üzere tasarlanmıştır.

#### **ExpressCard yapılandırma**

Yalnızca aygıtınız için gereken yazılımı yükleyin. ExpressCard üreticiniz sizden aygıt sürücülerini yüklemenizi istiyorsa:

- Yalnızca işletim sisteminiz için gereken aygıt sürücülerini yükleyin.
- ExpressCard üreticisi tarafından sağlanan kart hizmetleri, yuva hizmetleri veya etkinleştiriciler gibi başka yazılımları yüklemeyin.

#### <span id="page-10-0"></span>**ExpressCard takma**

**DİKKAT:** Bilgisayarın veya harici ortam kartlarının zarar görmesini önlemek için ExpressCard yuvasına PC Kartı takmayın.

**DİKKAT:** Konektörlerin hasar görmesini engellemek için:

ExpressCard'ı takarken çok hafif güç uygulayın.

ExpressCard kullanılmaktayken bilgisayarı taşımayın veya yerinden oynatmayın.

ExpressCard yuvasında koruyucu bir parça olabilir. Parçayı çıkarmak için:

- **1.** Yuva parçasına **(1)** bastırarak kilidini açın.
- **2.** Parçayı çekerek yuvadan çıkarın **(2)**.

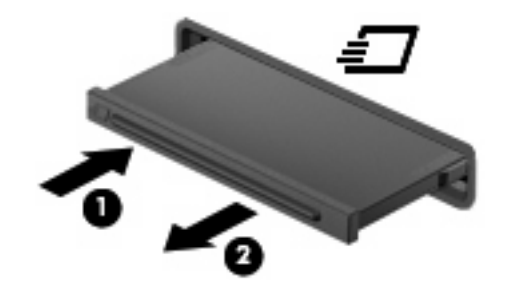

ExpressCard takmak için:

- **1.** Kartı etiketi üste gelecek ve konektörler bilgisayara dönük olacak şekilde tutun.
- **2.** Kartı ExpressCard yuvasına takın, ardından tam olarak yerine oturuncaya kadar kartı itin.

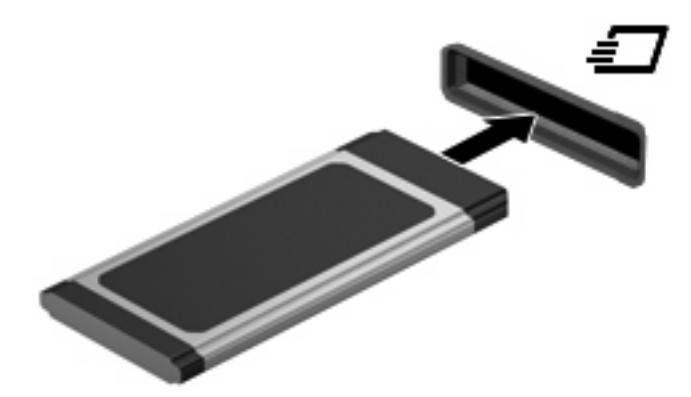

Aygıt algılandığında bir ses duyulur ve kullanılabilir seçenekleri içeren bir menü görüntülenebilir.

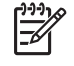

**NOT:** ExpressCard ilk kez yerleştirildiğinde görev çubuğunun en sağındaki bildirim alanında "Aygıt sürücü yazılımı yükleniyor" mesajı görüntülenir.

**NOT:** Takılı ExpressCard boşta olsa bile güç harcar. Enerji tasarrufu için ExpressCard'ı kullanılmadığı zaman durdurun veya çıkarın.

#### <span id="page-11-0"></span>**ExpressCard'ı durdurma ve çıkarma**

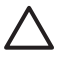

∣₩

**DİKKAT:** Veri kaybını veya sistemin yanıt vermeme durumuna geçmesini önlemek için, ExpressCard'ı çıkarmadan önce durdurun.

**1.** Bilgilerinizi kaydedin ve ExpressCard'la ilişkili tüm programları kapatın.

**NOT:** Bir veri aktarımını durdurmak için, işletim sisteminin Kopyalanıyor penceresinde **İptal**'i tıklatın.

- **2.** ExpressCard'ı durdurun:
	- **a.** Görev çubuğunun en sağındaki bildirim alanında bulunan **Donanımı Güvenle Kaldır** simgesini çift tıklatın.

₽ **NOT:** Donanımı Güvenle Kaldır simgesini görüntülemek için bildirim alanındaki **Gizli Simgeleri Göster** simgesini (**<** veya **<<**) tıklatın.

- **b.** Listeden ExpressCard adını tıklatın.
- **c. Durdur**'u ve ardından **Tamam**'ı tıklatın.
- **3.** ExpressCard'ı serbest bırakın ve çıkarın:
	- **a.** Kilidini açmak için yavaşça ExpressCard'a **(1)** bastırın.
	- **b.** ExpressCard'ı yuvadan dışarı çekin **(2)**.

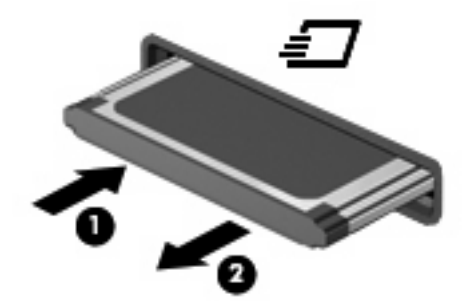

## <span id="page-12-0"></span>**Dizin**

#### **D**

dijital kart açıklaması [1](#page-6-0) çıkarma [3](#page-8-0) durdurma [3](#page-8-0) yerleştirme [2](#page-7-0)

#### **E**

**ExpressCard** çıkarma [6](#page-11-0) durdurma [6](#page-11-0) parça çıkarma [5](#page-10-0) tanımlanan [4](#page-9-0) yapılandırma [4](#page-9-0) yerleştirme [5](#page-10-0) ExpressCard'ları yapılandırma [4](#page-9-0)

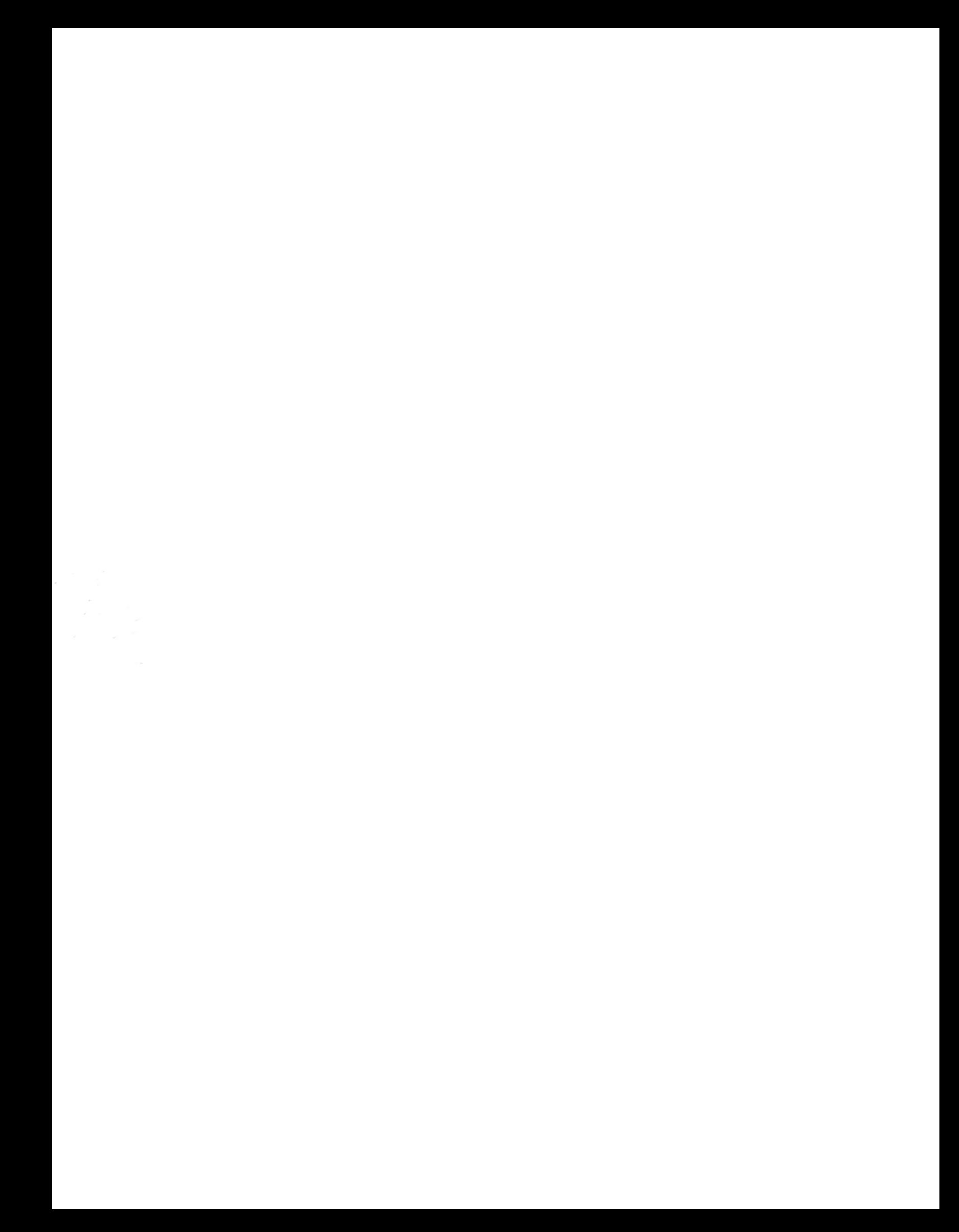